# COGNEX

# **In-Sight Explorer**

# **In-Sight® Explorer 5.7.1 Release Notes**

© Copyright 1999-2019 Cognex Corporation. All rights reserved.

Revision: 5.7.1.7, 01/02/2019

### **Overview**

This document describes the In-Sight Explorer software, including the following topics:

- **.** System [Requirements](#page-0-0)
- [Changes](#page-2-0) & Fixes
- [Known](#page-3-0) Issues

**Note**: Visit the In-Sight Online [Support](http://www.cognex.com/support/insight/) Center to download the latest release notes and documentation, including localized editions. To access the updated documentation from the In-Sight Explorer user interface and Microsoft<sup>®</sup> Windows<sup>®</sup> Start menu, complete the following steps:

- 1. Log on to the PC with administrative privileges.
- 2. Copy the downloaded documentation to the appropriate location in the installation directory. The default location is: C:\Program Files (x86)\Cognex\In-Sight\In-Sight Explorer 5.x.x\Documentation.

### <span id="page-0-0"></span>**System Requirements**

This section describes system requirements for In-Sight Explorer software.

#### **PC Hardware Minimum Requirements**

The following minimum hardware requirements are for PCs that are connected to a single low-resolution In-Sight vision system running at a slow production speed:

- Intel<sup>®</sup> Celeron<sup>®</sup> 1000M processor running at 1.8GHz (or equivalent)
- 2GB of available RAM
- 4GB of available hard-disk space
- <sup>l</sup> Video card that can display 1024 x 768 resolution at 24-bit color depth (the DPI Display setting must be set to 96 DPI)
- Network interface card (at least 100Mbps) for connecting to an In-Sight vision system

#### **PC Hardware Recommended Requirements**

The following recommended hardware requirements are for PCs that are simultaneously connected to up to four In-Sight vision systems:

- Intel Core™ i7 processor running at 2.7GHz (or equivalent)
- 4GB of available RAM
- 8GB of available hard-disk space
- Video card that can display 1920 x 1080 resolution at 32-bit color depth (the DPI Display setting must be set to 96 DPI)
- Gigabit network interface card for connecting to In-Sight vision systems

#### **Operating System Requirements**

In-Sight software has been tested on the following operating systems:

- Microsoft Windows 10 Professional (64-bit)
- Microsoft Windows 7 Professional, Service Pack 1 (64-bit)
- Microsoft Windows Server 2016

Although you can install and run In-Sight Explorer on other Windows operating systems, PCs that do not meet the preceding requirements are not officially supported.

#### **Supported Languages**

- Chinese (Simplified)
- English
- French
- German
- Japanese
- Korean
- Spanish (European)

#### **Firmware Version Support**

In-Sight 5.7.1 software contains three firmware versions:

- $\bullet$  In-Sight 5.7.1
- $\bullet$  In-Sight 5.3.3
- $\bullet$  In-Sight 4.10.5 PR1

In-Sight vision systems that have older firmware versions might work properly. However, some features are unsupported with older firmware versions and are not fully tested. For optimal performance, update vision systems that run older firmware to the most recent, supported firmware versions. For a list of models and supported firmware versions, see the Firmware Versions topic in the *In-Sight® Explorer Help* file.

#### **In-Sight Firmware 5.7.1**

- In-Sight 2000 series vision sensors
- In-Sight 5705 and 5705C vision systems
- In-Sight 7000 Gen2 series vision systems
- In-Sight 8000 series vision systems
- In-Sight 9000 series vision systems

#### **In-Sight Firmware 5.3.3**

• In-Sight Advantage Engine

#### **In-Sight Firmware 4.10.5 PR1**

- In-Sight Micro 1000 series vision systems
- In-Sight 5000 series vision systems (except In-Sight 5705 and 5705C vision systems)
- In-Sight 7000 series vision systems (except In-Sight 7000 Gen2 series vision systems)

#### **Microsoft .NET Framework 4.5**

In-Sight software requires Microsoft .NET Framework 4.5. If the In-Sight software installer fails to detect Microsoft .NET Framework 4.5, it attempts to download and install it.

**Note**: If you attempt to install In-Sight Explorer on a system with Microsoft .NET Framework 3.5 disabled while Windows updates are being installed, you may receive the following error message: Error installing Microsoft .NET Framework; Error code 0x800f081f. If this occurs, wait for the Windows updates to complete, reboot if necessary, and then install In-Sight Explorer.

## <span id="page-2-0"></span>**Changes & Fixes**

**Note**:

- For changes and fixes in previous releases, see past In-Sight Explorer release notes. Release notes for previous 5.x.x releases are available in the *In-Sight Explorer® Help* file.
- The release notes include issue numbers (where applicable) to better track known issues reported by Cognex Technical Support.

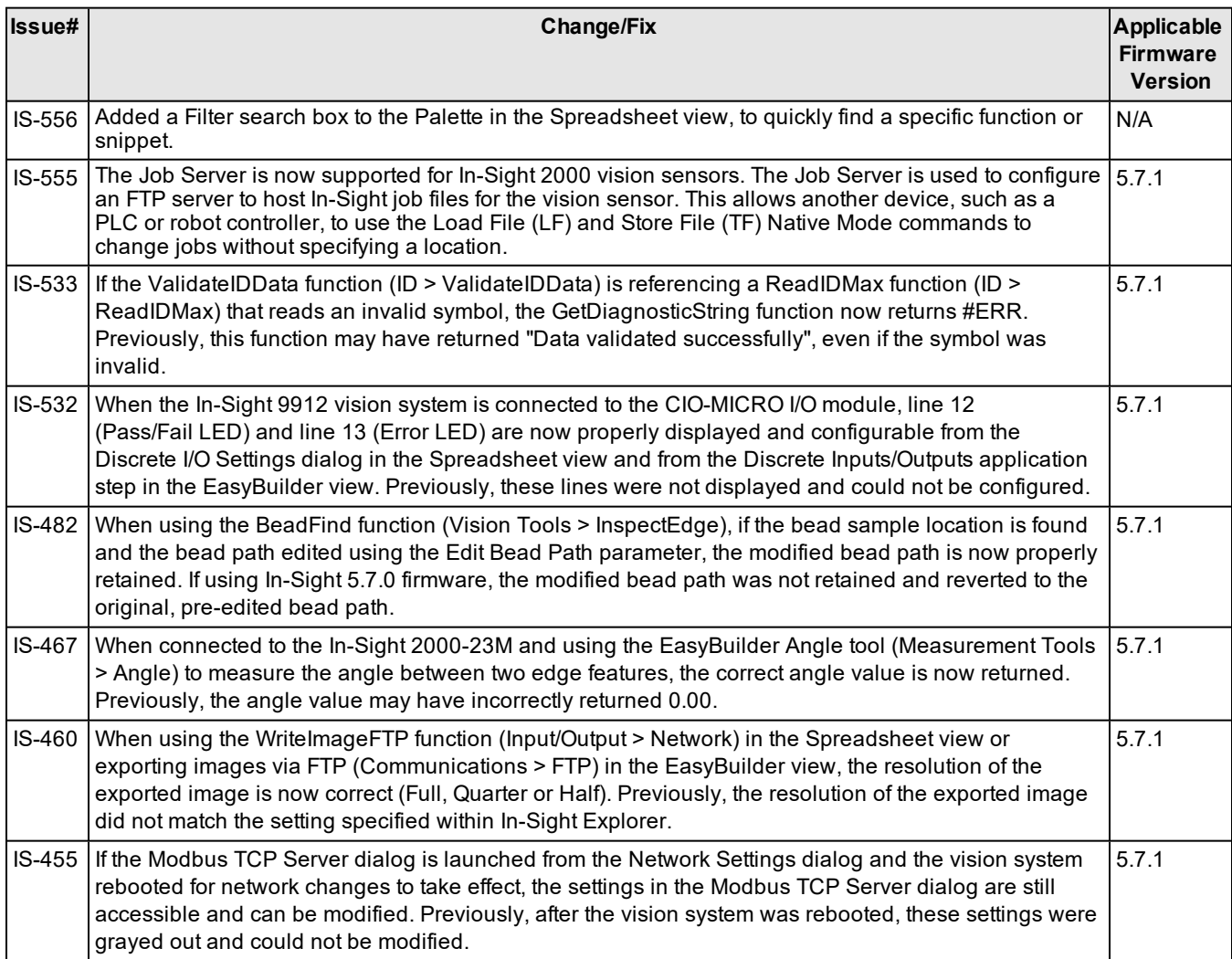

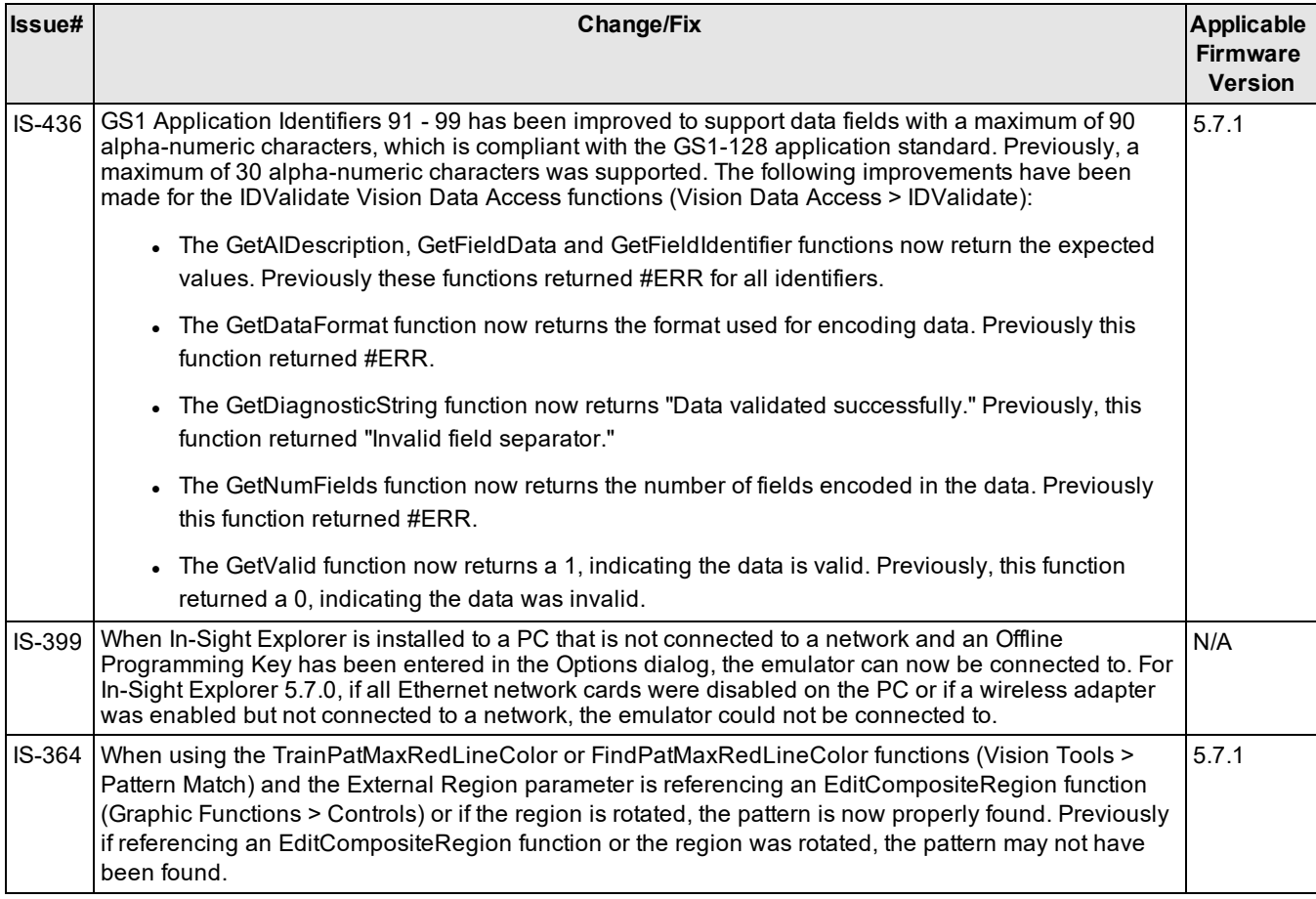

# <span id="page-3-0"></span>**Known Issues**

**Note**: The release notes include issue numbers (where applicable) to better track known issues reported by Cognex Technical Support.

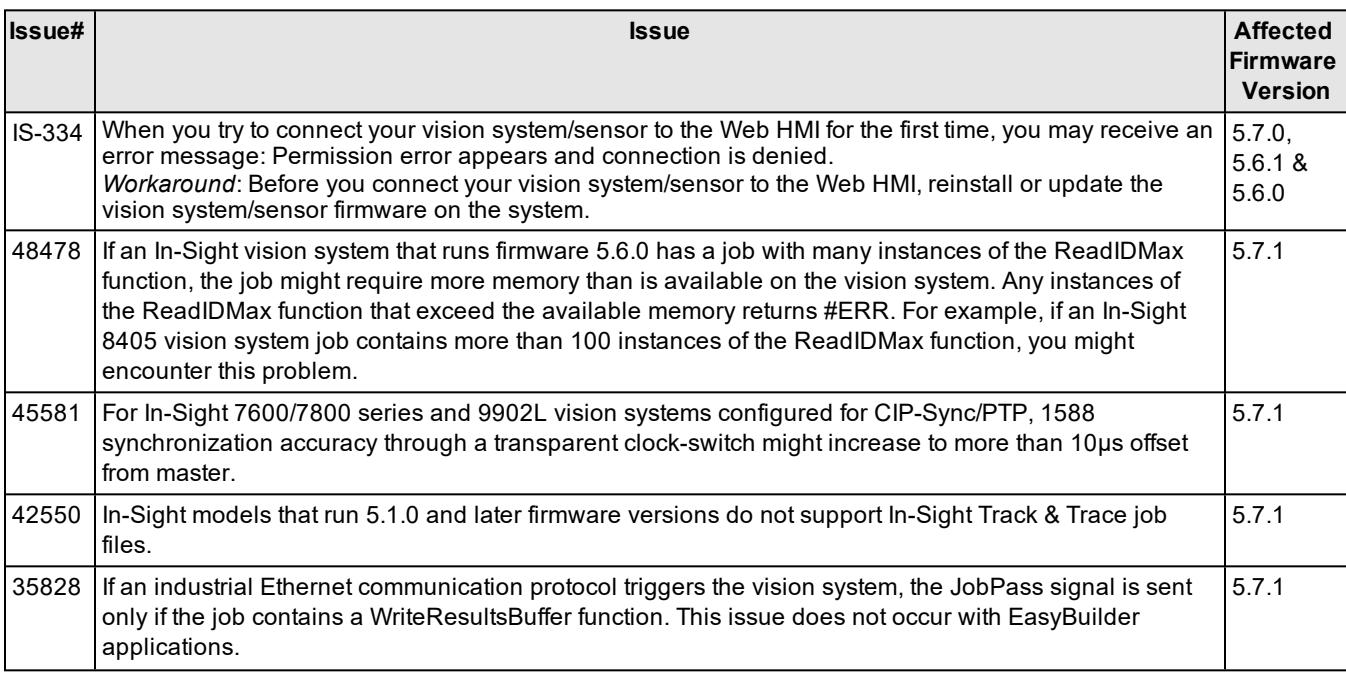

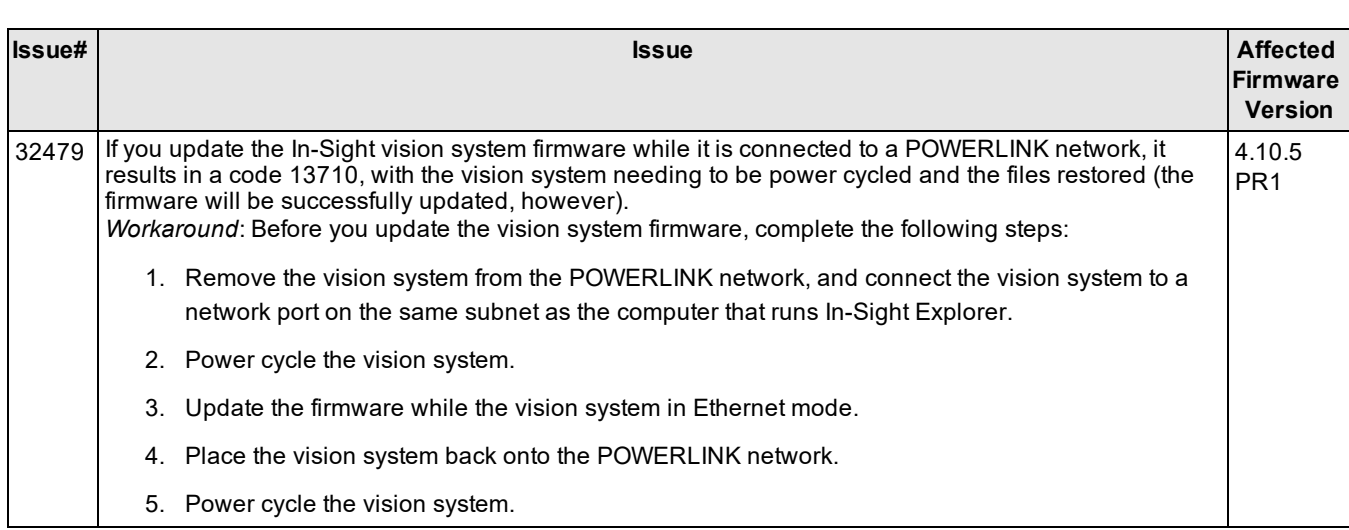